## [www.rgb-onkologie.de](http://www.rgb-onkologie.de/)

## Login-Fachbereich

Bitte email-Adresse eintragen und auf "Neues Passwort anfordern" klicken. Es erscheint Passwort-Wiederherstellung.

Bitte email-Adresse eintragen und auf "jetzt neues Passwort erhalten" klicken.

Sie erhalten eine email von [info@rgb-onkologie.de](mailto:info@rgb-onkologie.de) mit einem neuen Passwort.

Über ONCOReg-Login kommen Sie dann mit Ihrer email-Adresse und dem neuen Passwort auf den Fachbereich (Intern).

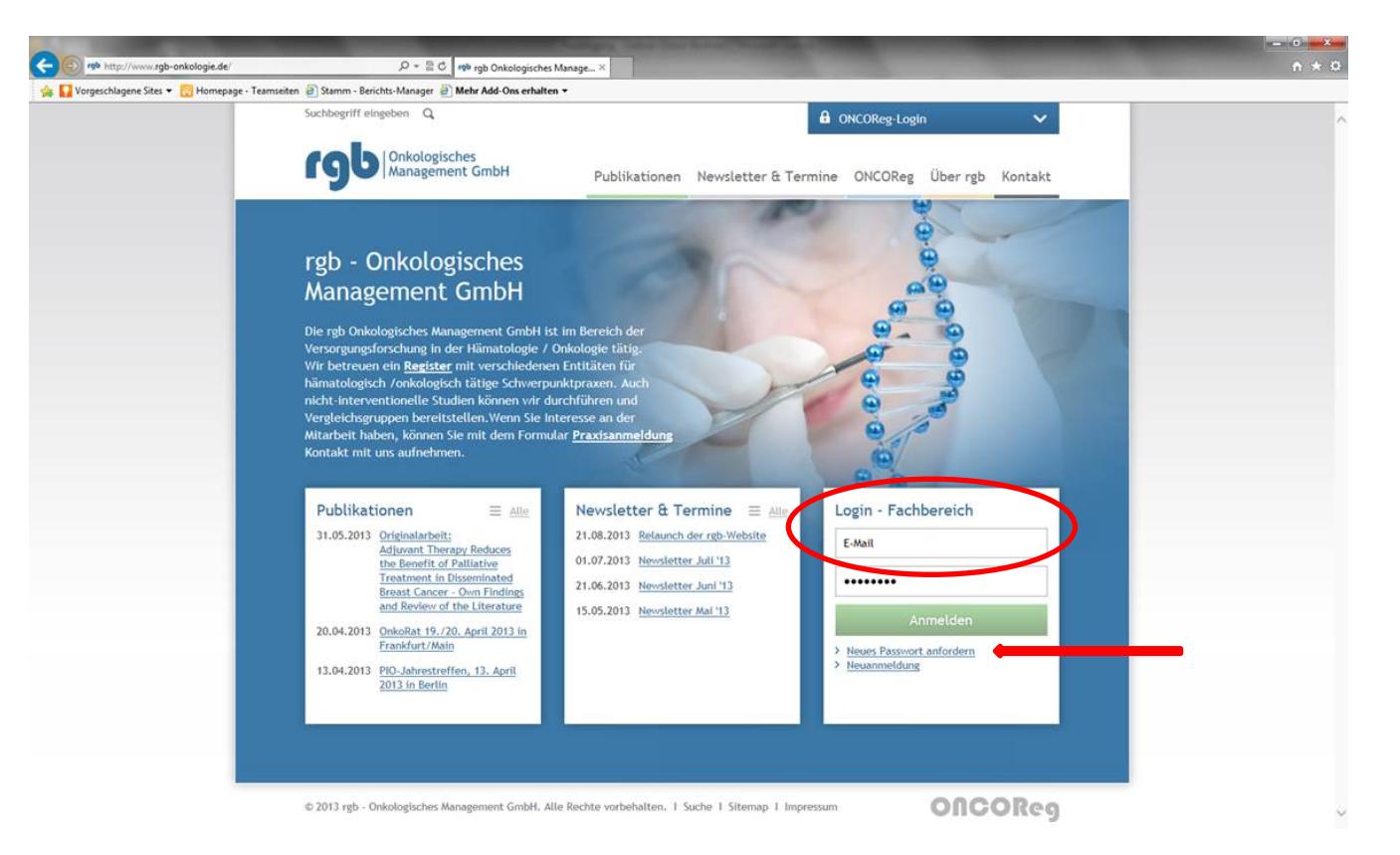

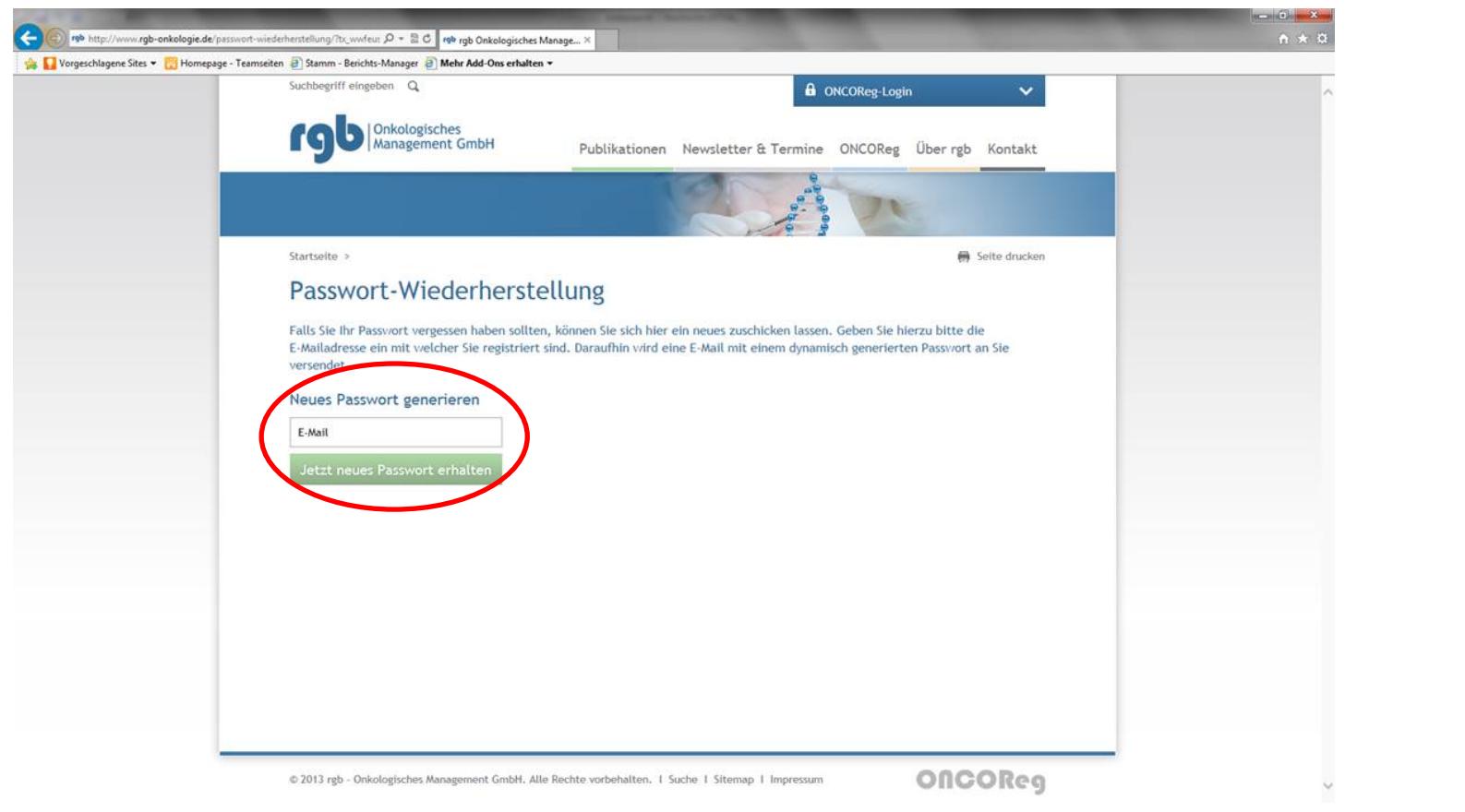

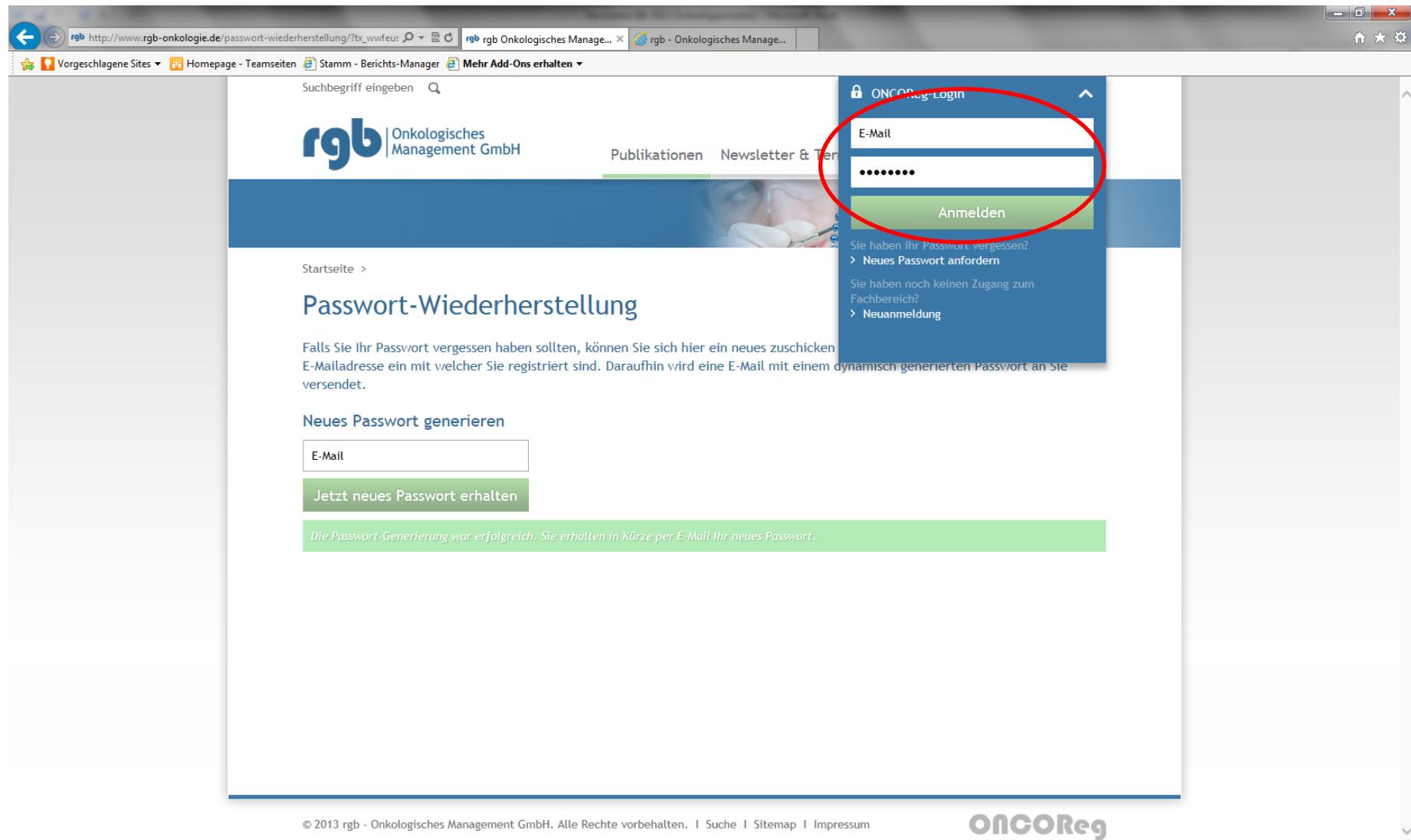